# **Adding a User**

You can add a user with a POST request to the following URL: **/user**.

Permission to run the request: Account Owner, Administrator, Organization Administrator.

## Request Headers

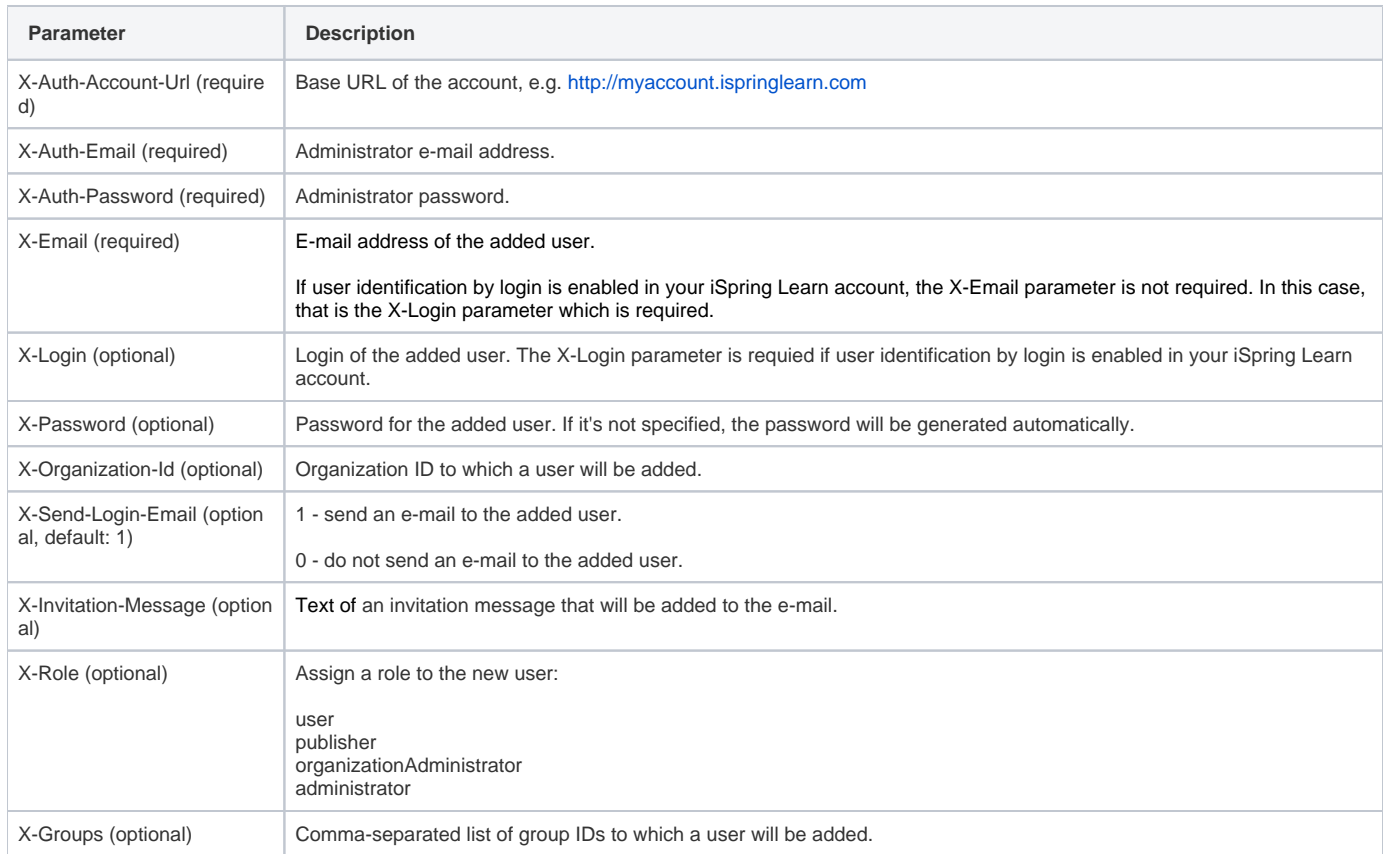

Organization admins can add new users and assign them to groups **within their own organization**. Admin can't assign a role with higher privileges than his own.

When a request is processed successfully, the system returns code 201. Response body will contain ID of the added user. The response may include the X -Exceeded-Groups header with a comma-separated list of group IDs, to which a user cannot be added.

#### Possible Response Codes

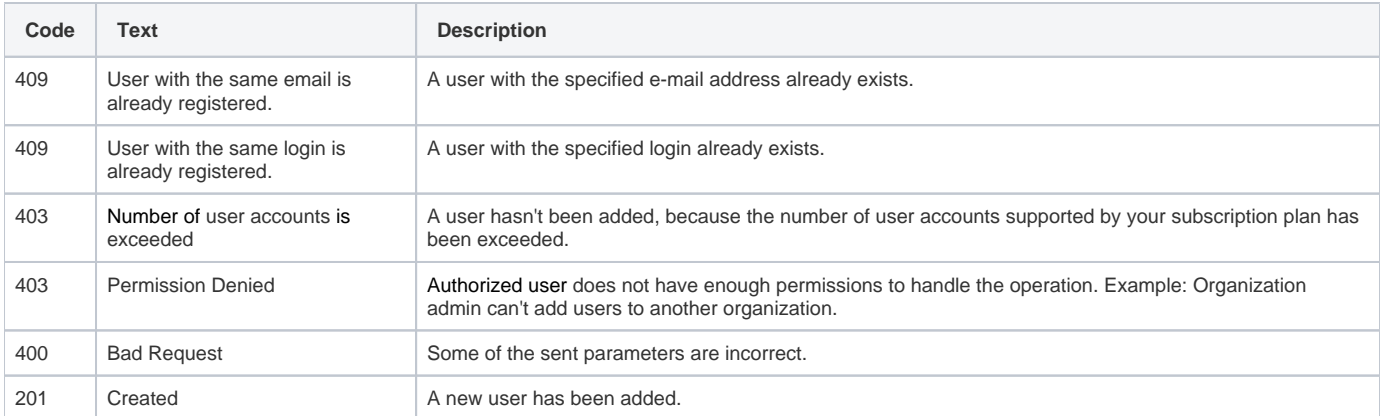

### Sample Request

POST /user HTTP/1.1 Host: api.ispringonline.com X-Auth-Account-Url: http://myaccount.ispringlearn.com X-Auth-Email: email@email.com X-Auth-Password: password X-Email: user@email.com X-Password: password X-Send-Login-Email: 1 X-Invitation-Message: message X-Organization-Id: 226 X-Role: administrator X-Groups: 1,2,3

#### Sample Response

HTTP/1.1 201 Created Connection: close X-Exceeded-Groups: 3 <user\_id>